#### **Fonctions : représentation graphique et tableau de valeurs**

Saisir l'expression de la fonction en appuyant sur  $\lceil n(x) \rceil$ . L'exposant s'obtient avec  $\sim$ .

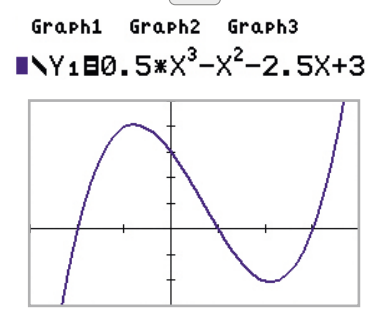

On peut modifier la fenêtre graphique avec fenêtre.

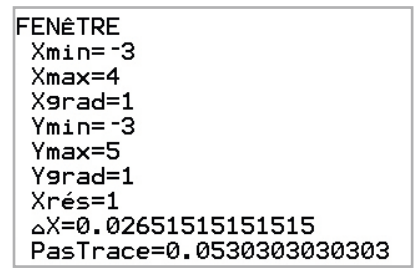

On peut afficher le tableau de valeurs de la fonction

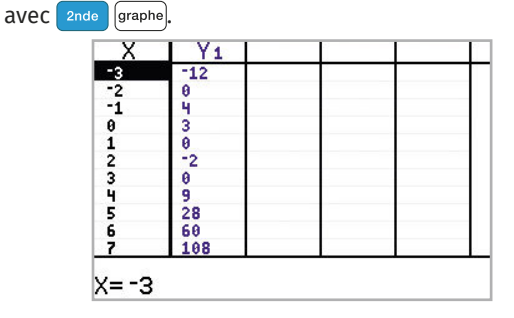

On peut modifier le début et le pas avec and fenêtre.

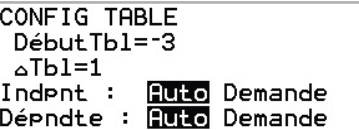

# **Probabilités**

Pour obtenir un nombre au hasard entre 0 et 1, [math]  $(\cdot)(\cdot)$  puis [entrer].

> MATH NBRE CMPLX **RROB** FRAC **IB**NbrAléat

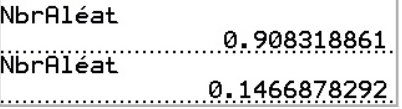

#### **Statistiques**

stats entrer pour saisir les données (valeurs dans L1, effectifs si besoin dans L2).

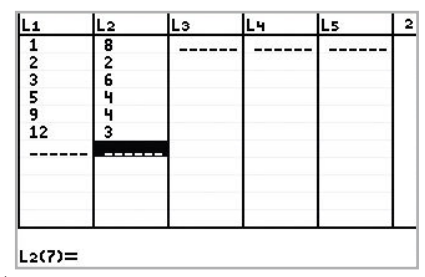

stats  $\left\{ \rightarrow \right\}$  entrer

Première ligne : valeurs (L1)

Deuxième ligne : effectifs si besoin (L2)

Valider par **entrer**.

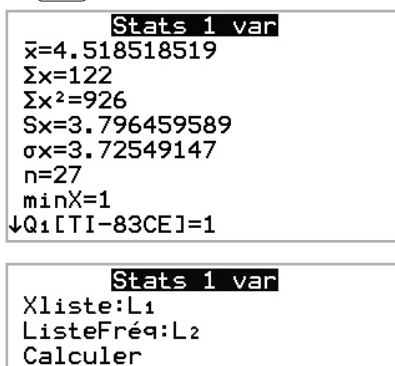

On obtient moyenne, minimum, maximum, médiane, quartiles et écart-type. L'écart interquartile se calcule par  $Q_3 - Q_1$ .

#### **Fractions**

 $\left[\begin{array}{c} f(x) \\ \hline \end{array}\right]$  puis saisir numérateur et dénominateur. La fraction est simplifiée si possible.  $\rightarrow$  pour avoir la valeur décimale.

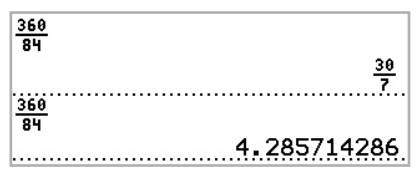

# **Trigonométrie**

Les fonctions trigonométriques s'obtiennent avec  $\boxed{\text{trig}}$ .

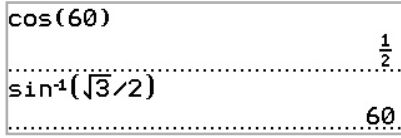

Pour régler l'unité d'angle : mode RADIAN DIGRE Avec la TI-82, utiliser les touches **sin**, **cos** et **tan**.

#### **Suites**

Touche mode pour obtenir le mode Suite,

#### FONCTION PARAMÉTRIQ POLAIRE SUNIE

puis  $f(x)$  pour saisir l'expression de la suite.

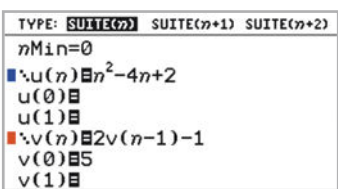

Ici,  $\left( u_{n}\right)$  est définie explicitement et  $\left( v_{n}\right)$  est définie par récurrence. *v* s'obtient avec 2nde 8

On règle la table de valeurs avec and fenêtre.

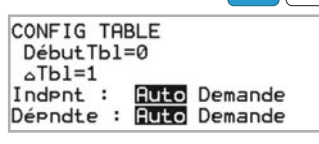

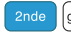

pour afficher la table de valeurs.

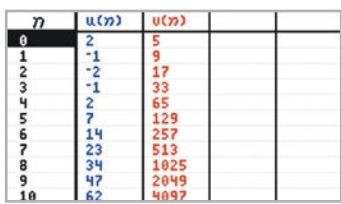

pour représenter les points de coordonnées  $(n; u_n)$ .

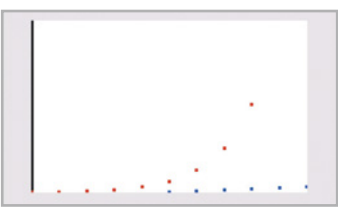

# **B** Divers

Le nombre e s'obtient avec  $\boxed{\phantom{1}$  and  $\phantom{\times}$  .  $e^{\theta}$ 

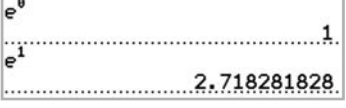

L'unité d'angle se règle avec :  $\boxed{\text{model}}$  RADIAN DEGRÉ.

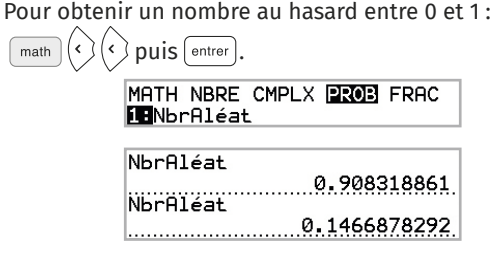

# **Équations**

Résolution graphique d'une équation, par exemple :  $x^3 - 4x + 1 = x - 1$ .

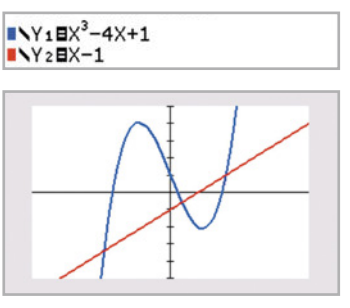

Touche  $2nde$  puis  $\lceil \text{trace} \rceil$  et « intersection ». Choisir les deux courbes concernées puis déplacer le curseur au plus proche de l'intersection puis  $[$  entrer].

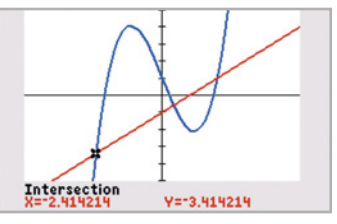

L'abscisse du point obtenu donne une solution de l'équation.

Les autres solutions s'obtiennent de la même manière. On peut, de même, résoudre  $f(x) = k$  en traçant la droite d'équation  $y = k$ .

# **Dérivation**

Touche  $\lceil \frac{m_{\text{at}}}{m_{\text{at}}} \rceil$  puis  $\lceil \frac{8}{3} \rceil$  pour accéder à la fonctionnalité dérivation.

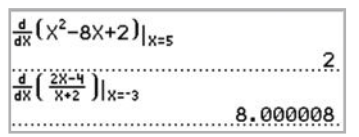

On obtient ainsi une valeur (parfois approchée) du nombre dérivé.

On peut tracer la courbe représentative de la fonction dérivée de la même manière dans le mode **fonction**.  $Y_1$  s'obtient avec  $\lfloor \frac{var}{2} \rfloor$  entrer  $\lfloor \frac{entrer}{entrer} \rfloor$ .

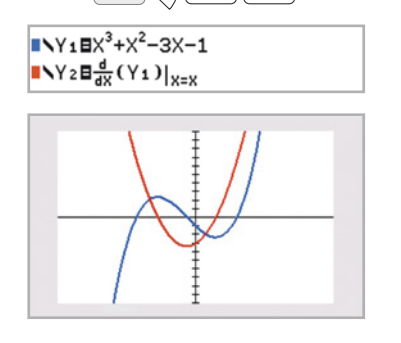

#### **Dénombrement**

donne accès au calcul de  $n!$ , de  $\binom{n}{k}$  avec **Combinaison** et des arrangements avec **Arrangement**. On calcule ci-dessous 10!,  $\binom{9}{5}$  et  $\mathcal{A}_7^3$ .

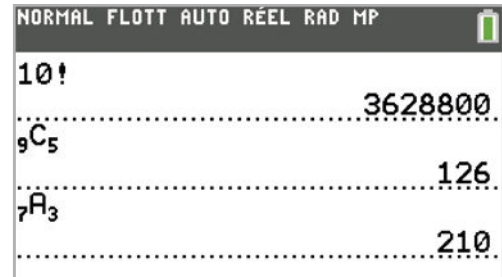

## **Loi binomiale**

**Pande** var permet d'accéder aux différents outils de calcul pour la loi binomiale.

 $\mathbf{A}$ : **binomFdP** ( pour calculer  $P(X = k)$ .

 $\mathbf{B}$ : **binomFRép (** pour calculer  $P(X \le k)$ . Pour calculer  $P(k, \leq x \leq k)$ , on calcule

 $P(X \le k_2) - P(X \le k_1 - 1).$ 

À chaque fois, on saisit dans l'ordre les valeurs de *n*, *p* et *k*.

 $C:$  inv $B$ inom ( permet de déterminer le plus petit entier *k* tel que  $P(X \le k) \ge a$ , où *a* est un réel donné. On saisit dans l'ordre *a*, *n* et *p*.

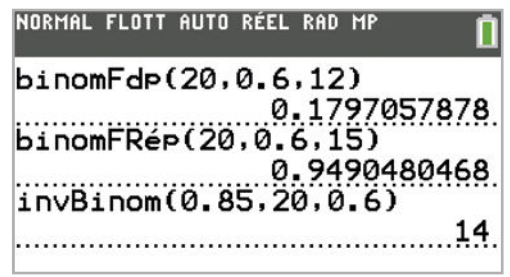

On a calculé, avec  $n = 20$  et  $p = 0.6$ ,  $P(X = 12)$ ,  $P(X \leq 15)$  et le plus petit entier *k* tel que  $P(X \le k) \ge 0.85$  (le résultat est  $k = 14$ ).

#### **Intégrales**

 $\lceil \frac{1}{2} \rceil$  donne accès au calcul d'intégrales. On saisit la fonction ainsi que les bornes de l'intervalle. On obtient parfois une valeur approchée.

#### NORMAL FLOTT AUTO RÉEL RAD MP

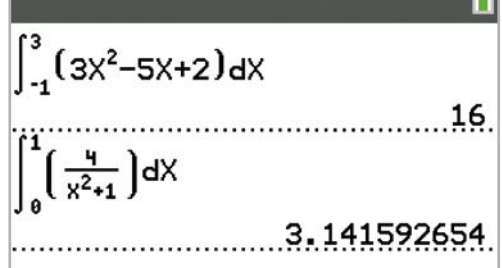

Il est également possible de représenter la primitive d'une fonction qui s'annule en un réel *a* de l'ensemble de définition de la fonction. On a représenté ci-dessous la fonction  $f$  définie par  $f(x) = 3x^2 - 3x - 6$  et sa primitive qui s'annule en  $\alpha = 1$ . (La valeur de  $\alpha$  est indiquée dans la borne inférieure de l'intégrale.) On utilise  $\lceil \frac{m_{\text{at}}}{2} \rceil$  pour obtenir le symbole de l'intégrale.

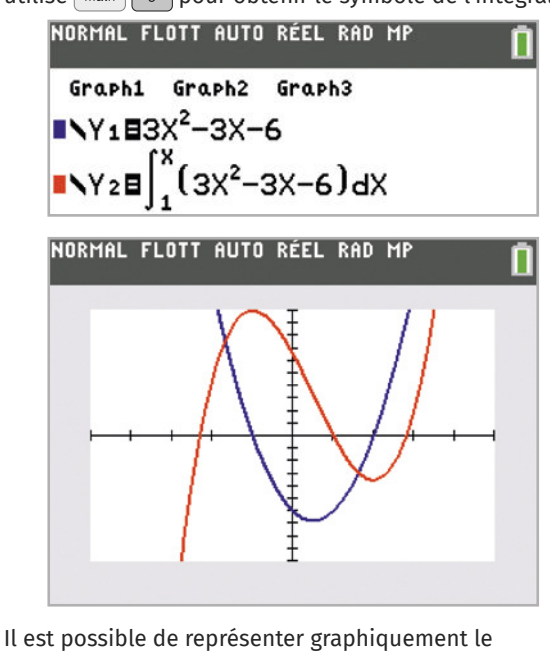

domaine dont on souhaite calculer l'aire.

Dans la fenêtre graphique, appuyer sur ande trace puis saisir les bornes de l'intervalle.

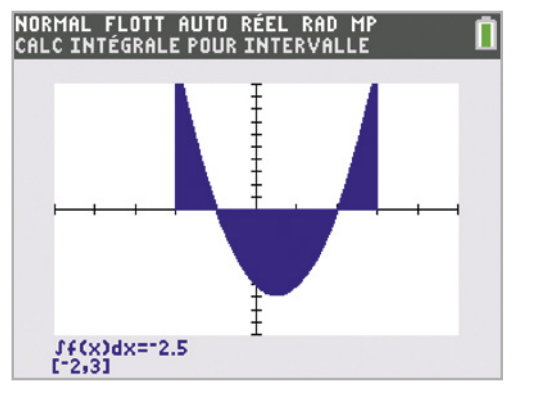

**LLS.fr/TI**

#### **Nombres complexes**

Le nombre i s'obtient avec  $\Box$ 

Pour réaliser des calculs sur les nombres complexes, math puis  $\Diamond \Diamond$ .

2: réel (: partie réelle.

- 3: ima9(: partie imaginaire.
- 5: abs (: argument (en radian)
- 4: angle(: module.
- 1: conj(: conjugué.

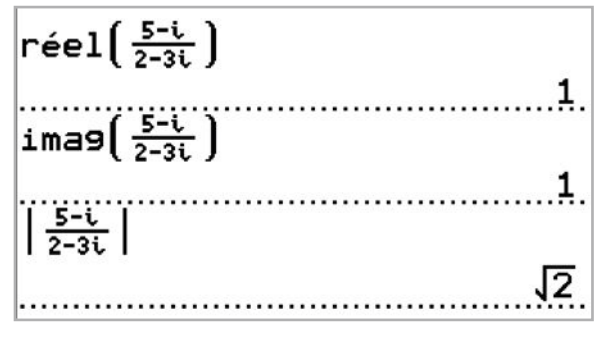

$$
\begin{array}{c}\n\text{angle}(\frac{5-t}{2-3t}) \\
\vdots \\
\text{conj}(\frac{5-t}{2-3t})\n\end{array}
$$

# **Arithmétique**

Pour réaliser des calculs sur les nombres entiers,  $\lceil \frac{\text{math}}{\text{math}} \rceil \cdot \frac{1}{2}$ . 9: pgcd(: PGCD.

8: PPCM(: PPCM.

 : reste dans la division euclidienne de *p* par *q*. 3: ent ( : partie entière d'un réel. On peut s'en servir pour obtenir le quotient dans une division euclidienne.

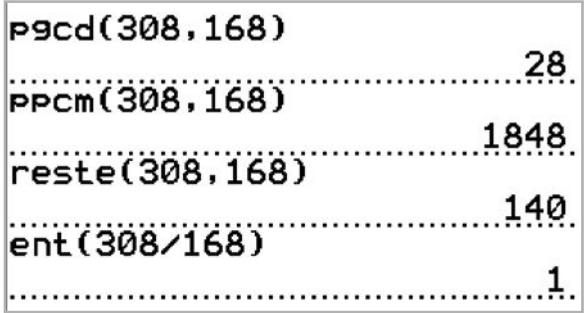

# **Matrices**

Pour saisir une matrice,  $\left(\frac{1}{2}\right)$  ( $\left(\frac{1}{2}\right)$  puis saisir les dimensions de la matrice, et enfin les coefficients de la matrice.

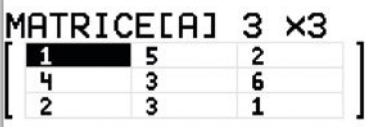

: pour utiliser une matrice déjà définie.

 $\sqrt{matrix}$ : pour effectuer certaines opérations sur les matrices.

**I Edét (**: déterminant d'une matrice.

#### dét([A])

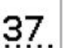

**Pande** matrice : inverse d'une matrice, si la matrice est inversible.

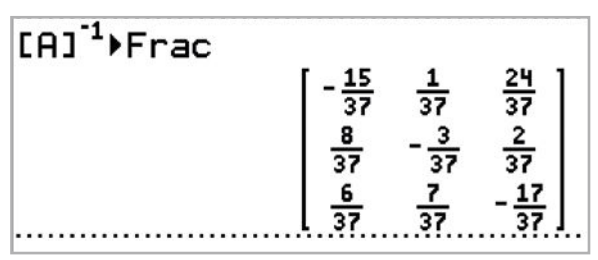

L'addition s'obtient avec  $\left\lceil \frac{1}{\epsilon} \right\rceil$  et la multiplication avec  $\overline{\times}$ .

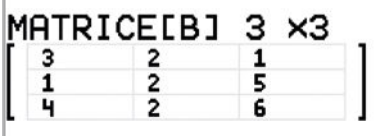

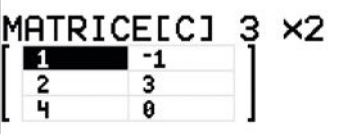

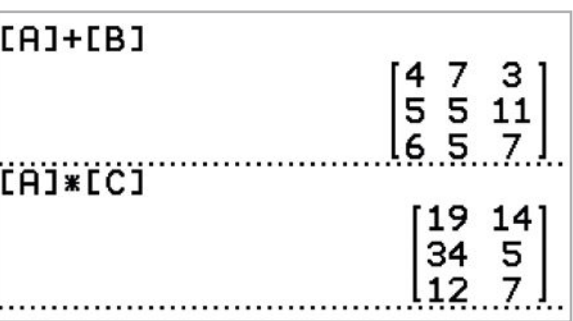